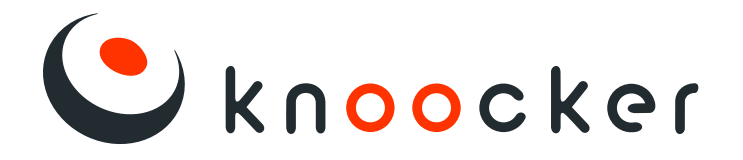

# Instrukcja obsługi

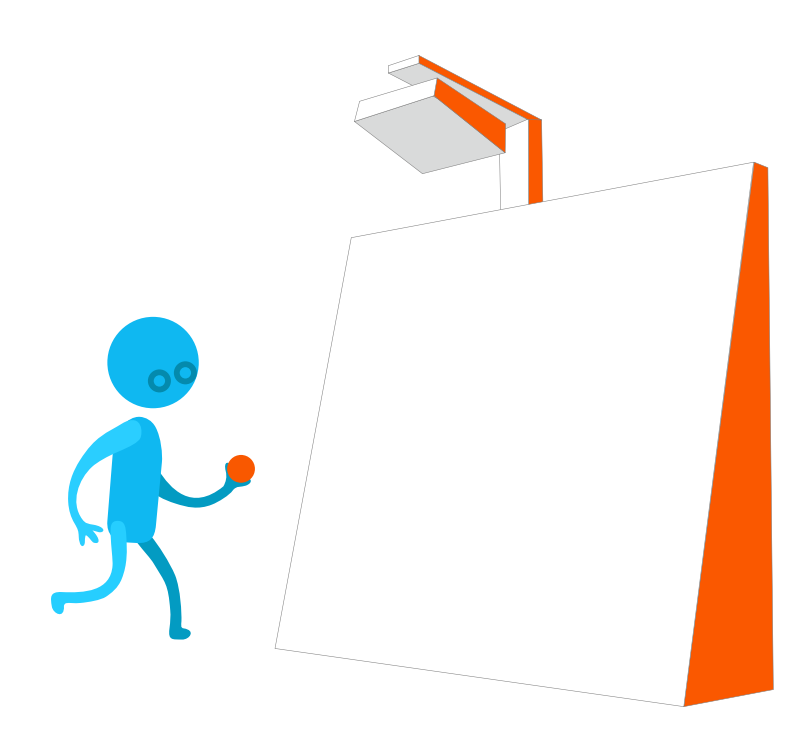

Model: Knoocker 2.0 Wersja: PL

# Spis treści

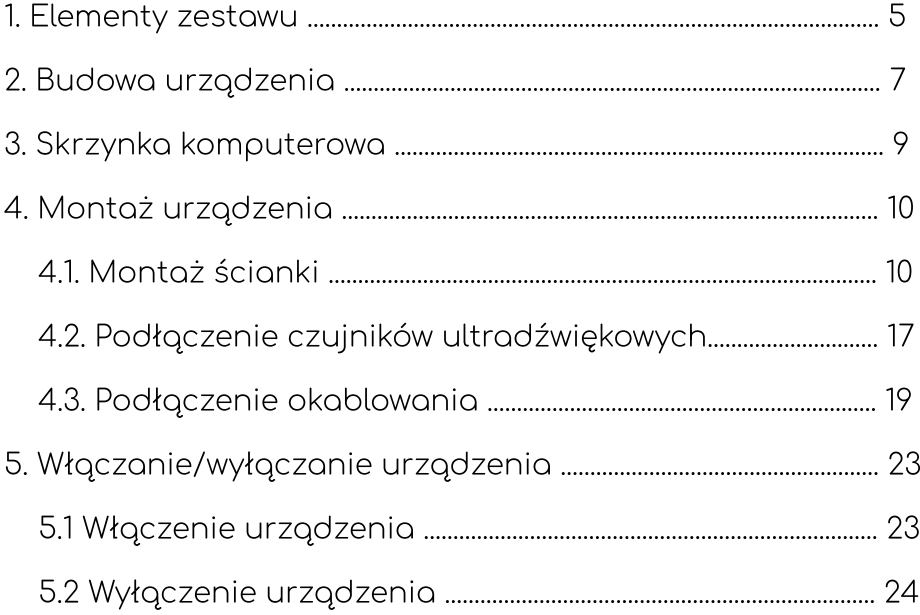

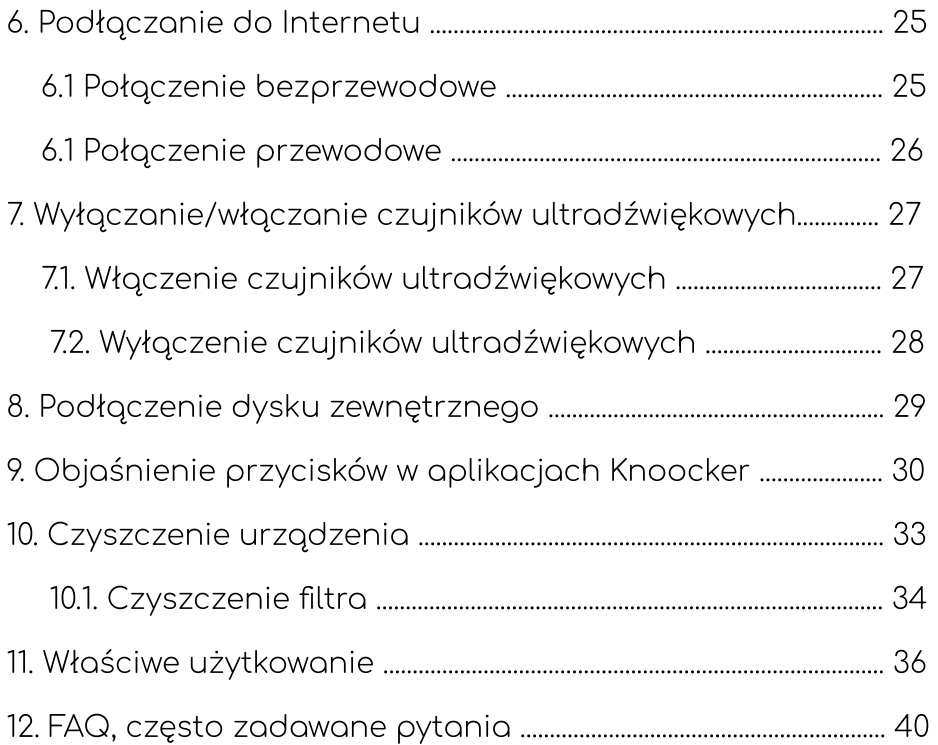

# 1. Elementy zestawu

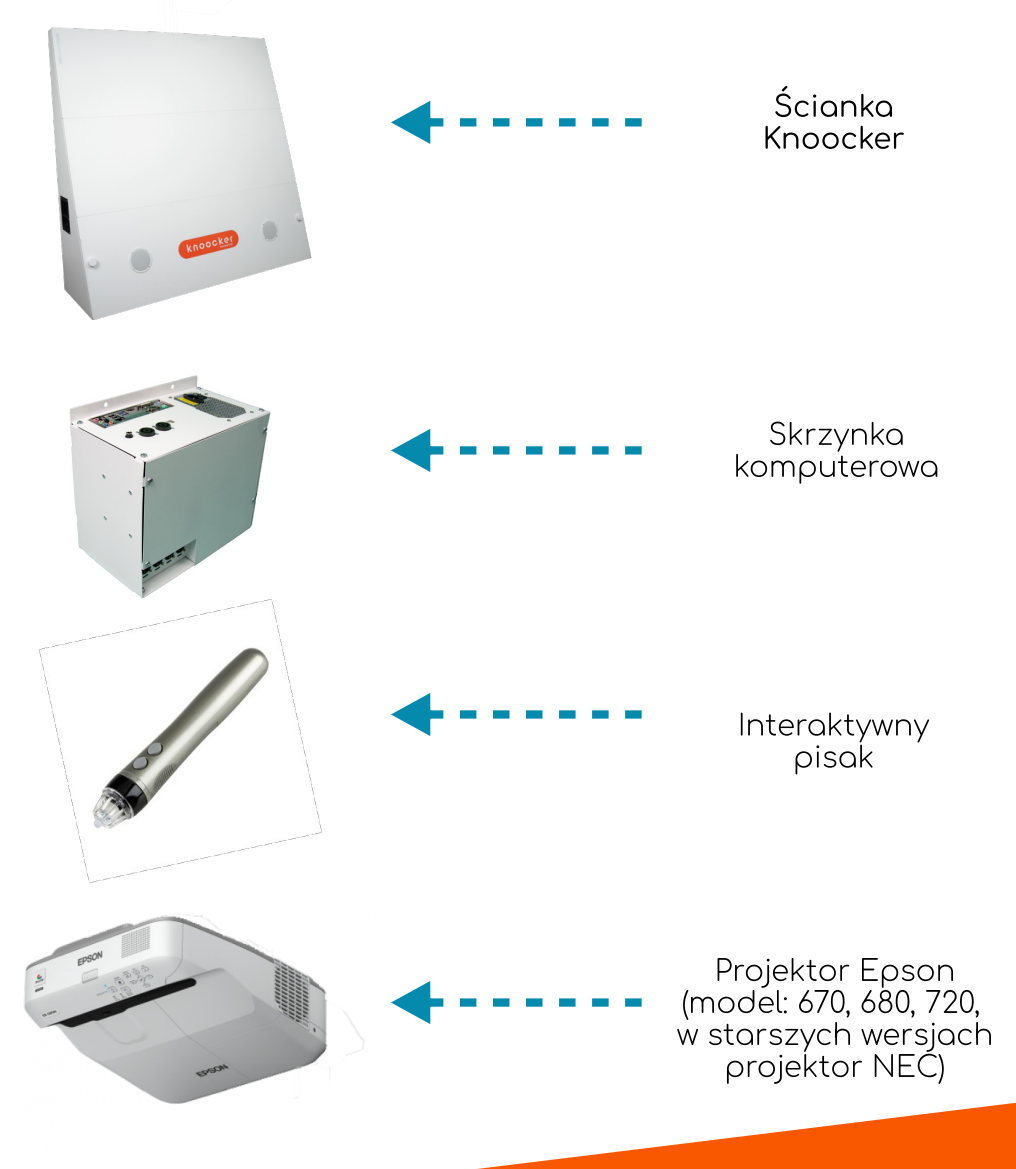

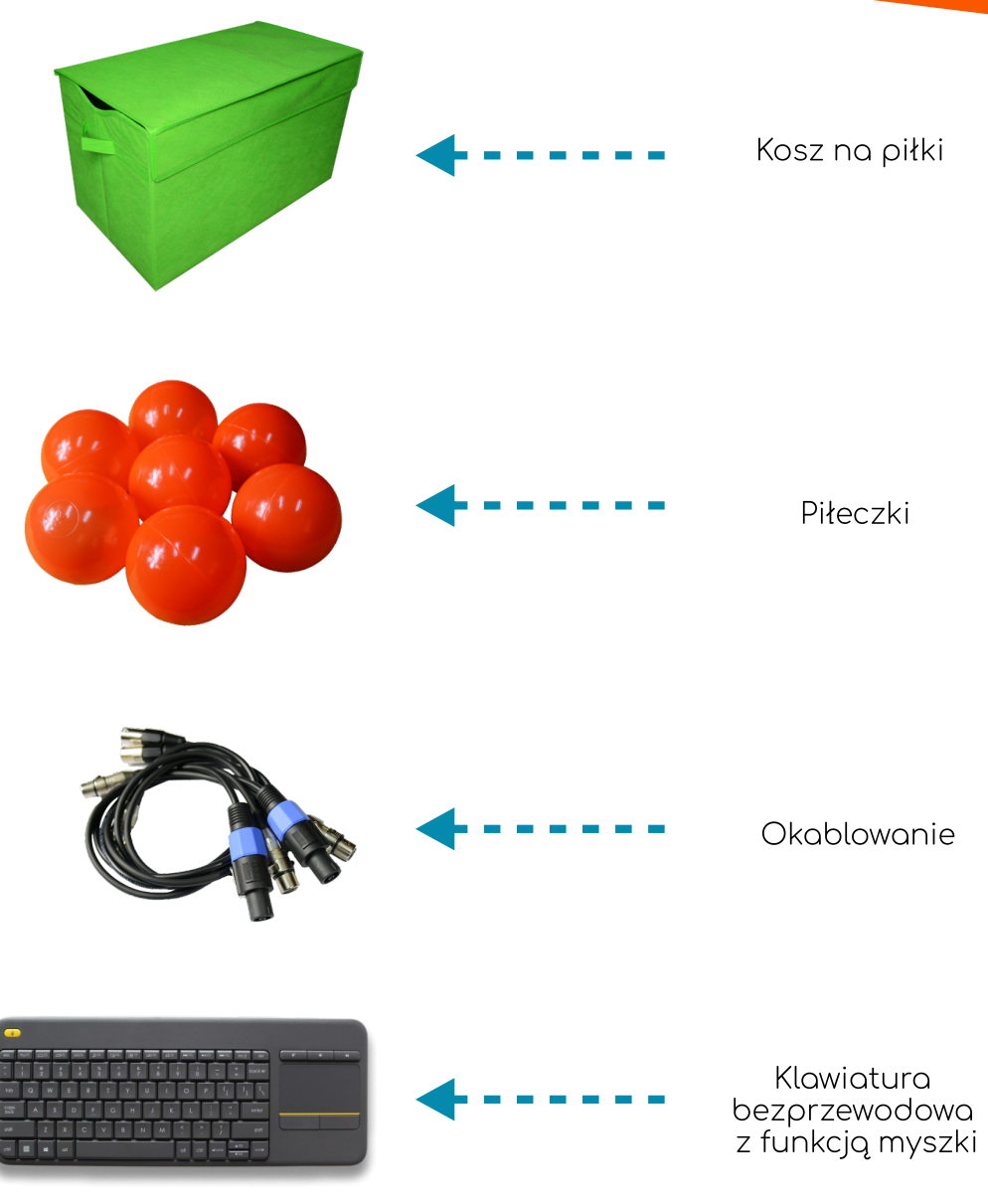

### 6

# 2. Budowa urządzenia

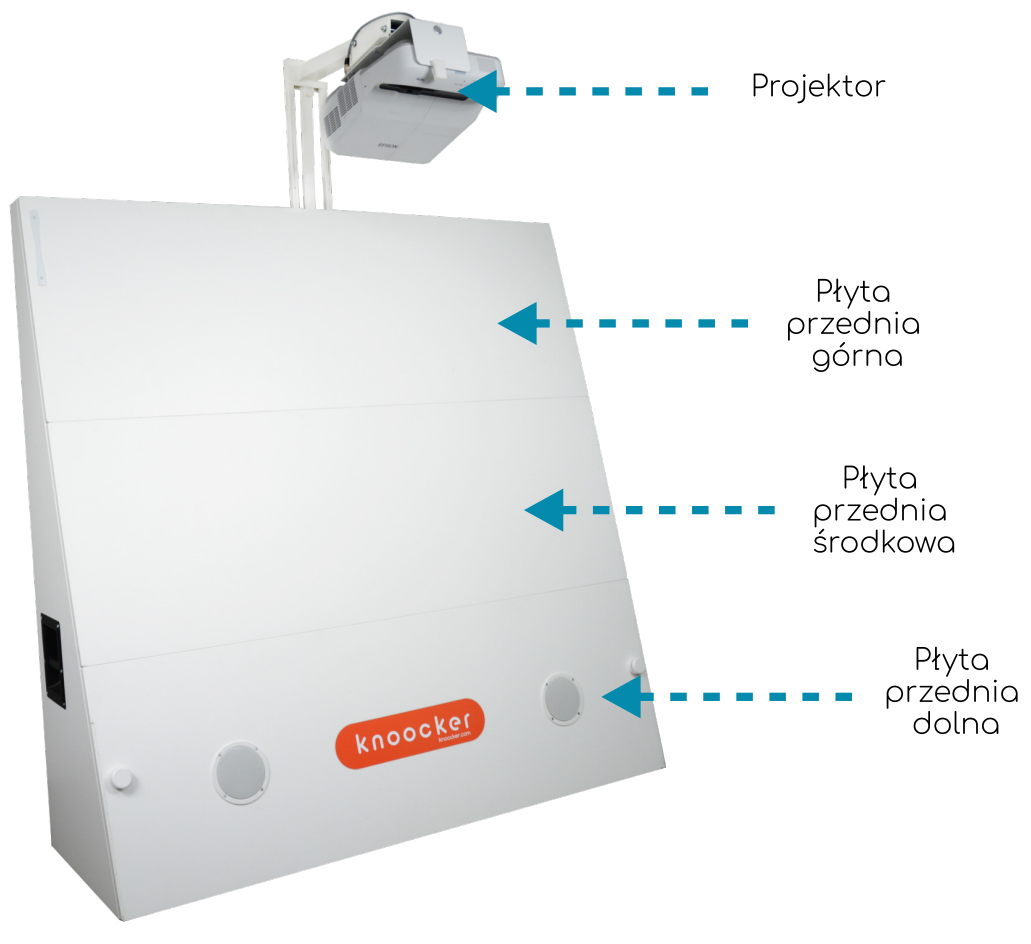

Widok przodu urządzenia

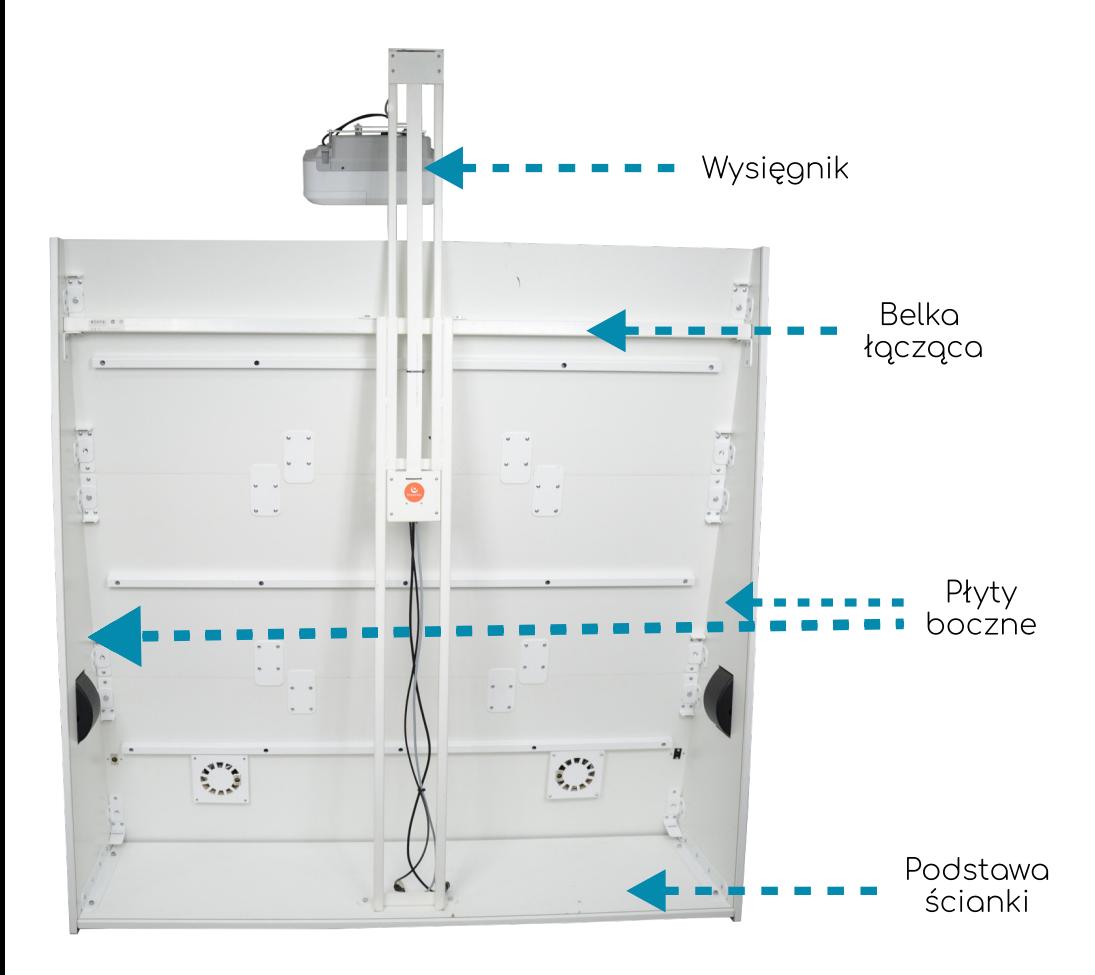

Widok tyłu urządzenia

# 3. Skrzynka komputerowa

Umiejscowienie gniazd może ulegać zmianie.

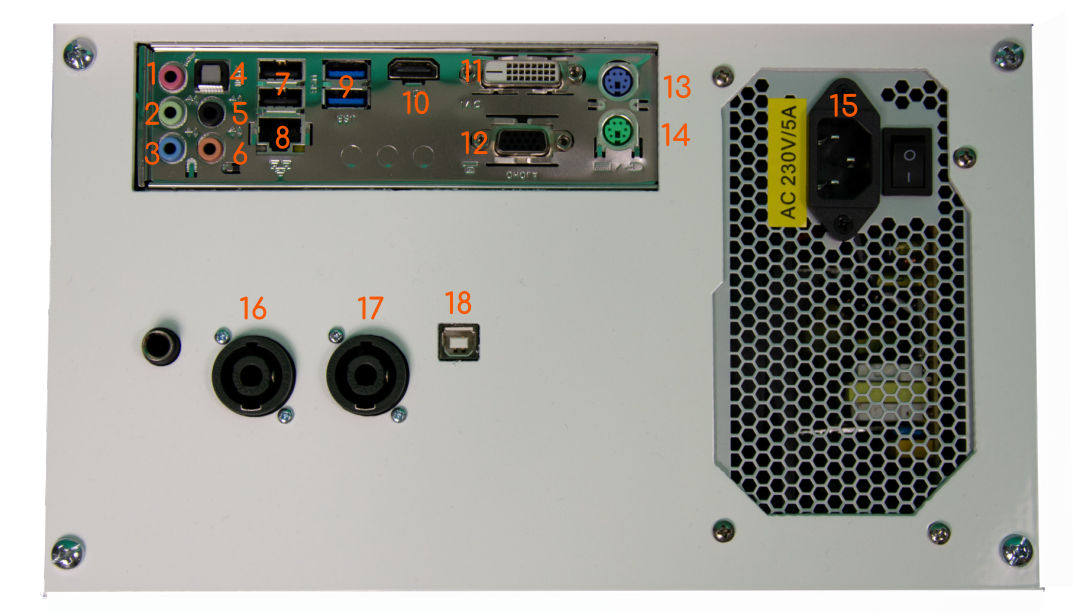

- 1. Wejście mikrofonowe
- 2-3. Wyjście głośnikowe
- 4. Gniazdo S/PDIF
- 5-6. Wyjście głośnikowe
- 7. Gniazda USB 2.0
- 8. Wejście internetowe
- 9. Gniazda USB 3.0
- 10. Wyjście HDMI
- 11. Wyjście DVI
- 12. Wyjście VGA
- 13-14. Wejście PS/2
- 15. Gniazdo zasilania
- 16-17. Gniazda SPEAKON
- 18. Gniazdo USB-B

# 4. Montaż

### 4.1. Montaż ściank

- Stawiamy płytę z kółkami (podstawa ścianki) na stabilnym podłożu.
- Przykładamy jedą ze ścian bocznych.

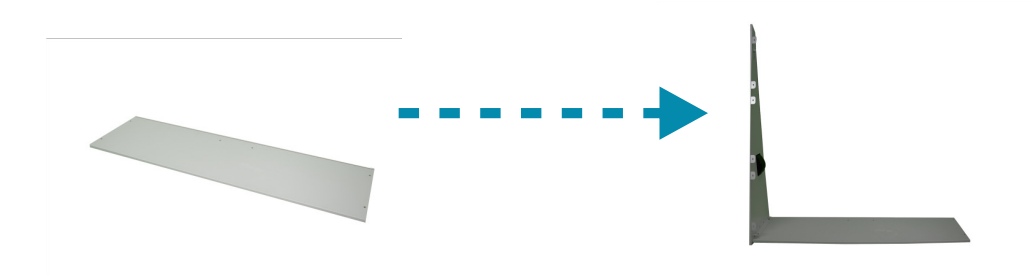

 Przymocowujemy ścianę boczna do podstawy za pomocą śruby imbusowej

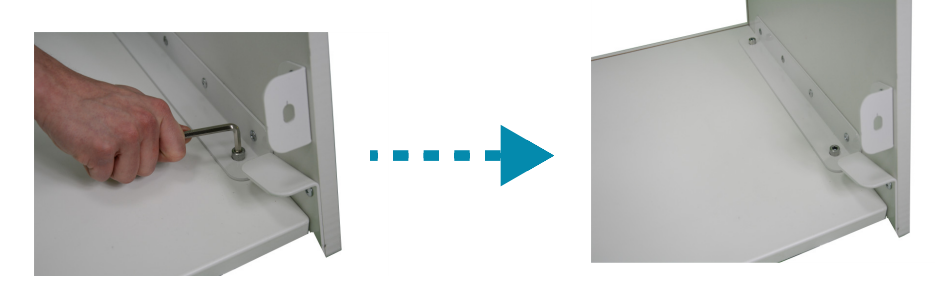

Powtarzamy kroki z drugą ścianą boczną.

• Montujemy belkę łączącą płyty boczne, skręcając ją dwiemą śrubami M8

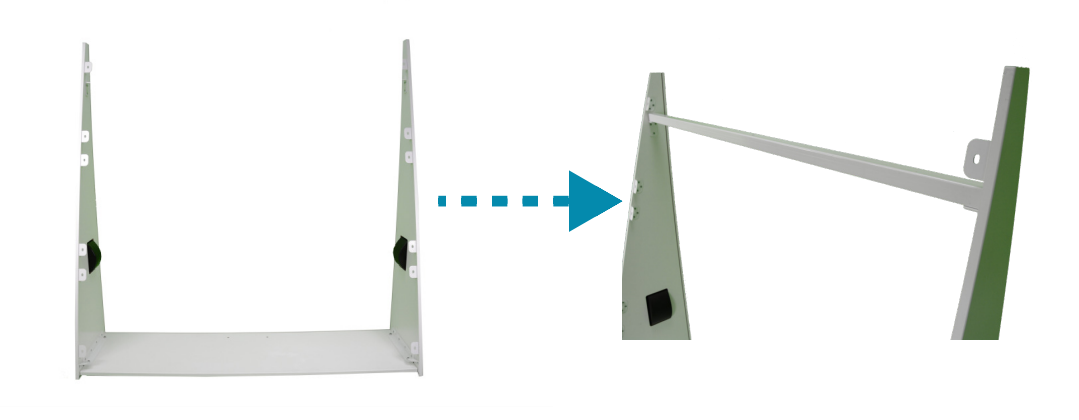

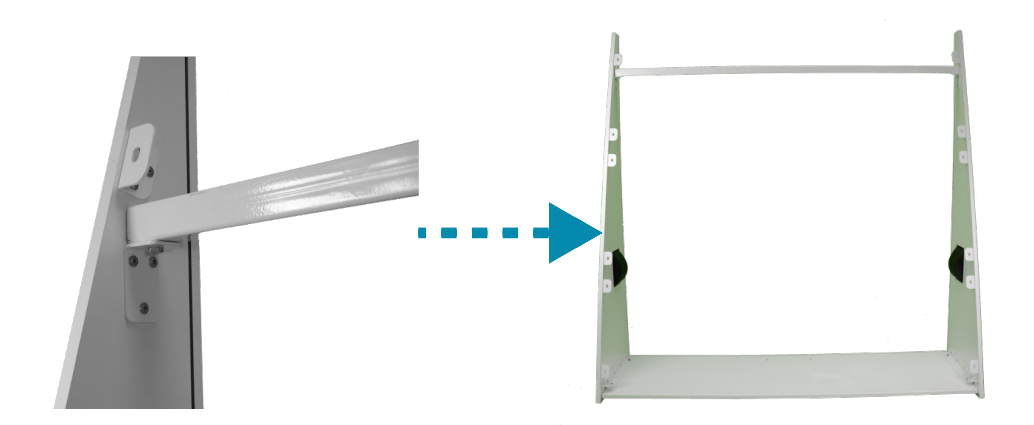

· Nastepnym krokiem jest założenie 3 płyt przednich i dokręcenie ich śrubami M8 kluczem o rozmiarze 13. Ewentualne szpary pomiędzy płytami niwelujemy poprzez poluzowanie i ponowne dokręcenie śrób M8.

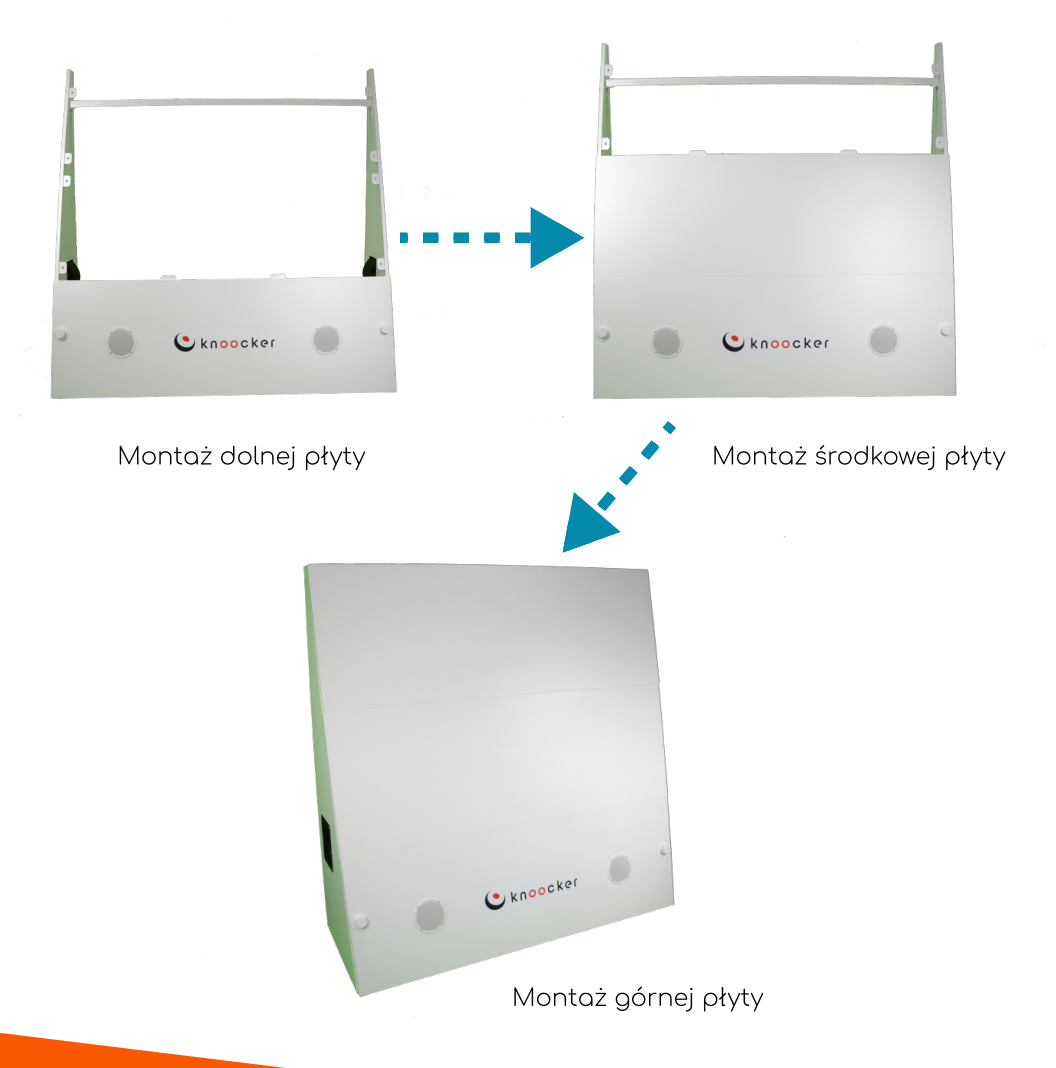

 Montujemy projektor na wysięgniku, przykręcając go 4 śrubkami M4x10. Należy zastowosać podkładki sprężyste.

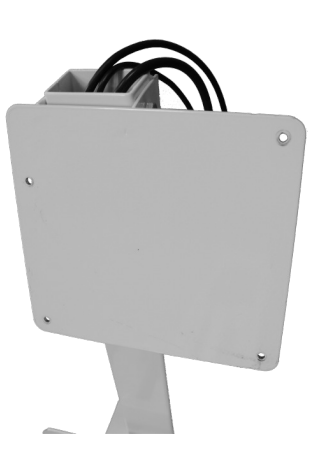

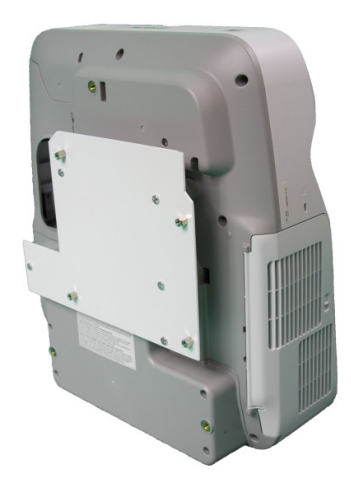

Wysięgnik

Prawidłowe ustawienie projektora do przykręcenia

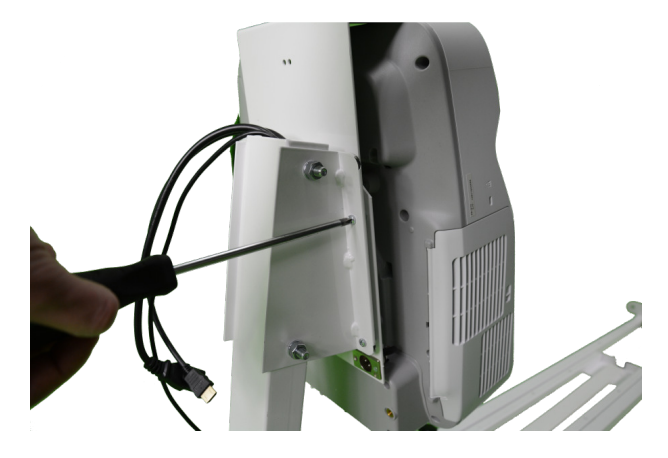

Montaż projektora za pomocą śrub

Podłączamy okablowanie do projektora.

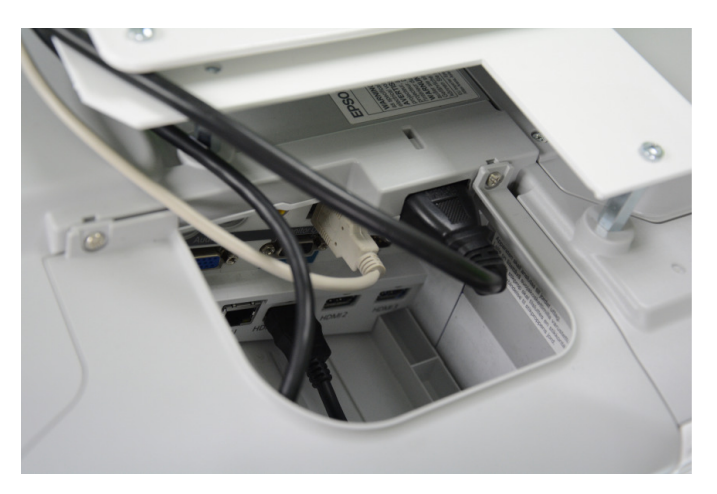

Podłączenie przewodów HDMI, zasilania oraz USB

wysięgnika.

 Rozsuwamy wysięgnik do maksymalnej długości, a następnie wkręcamy 4 śruby blokujące wysuwanie

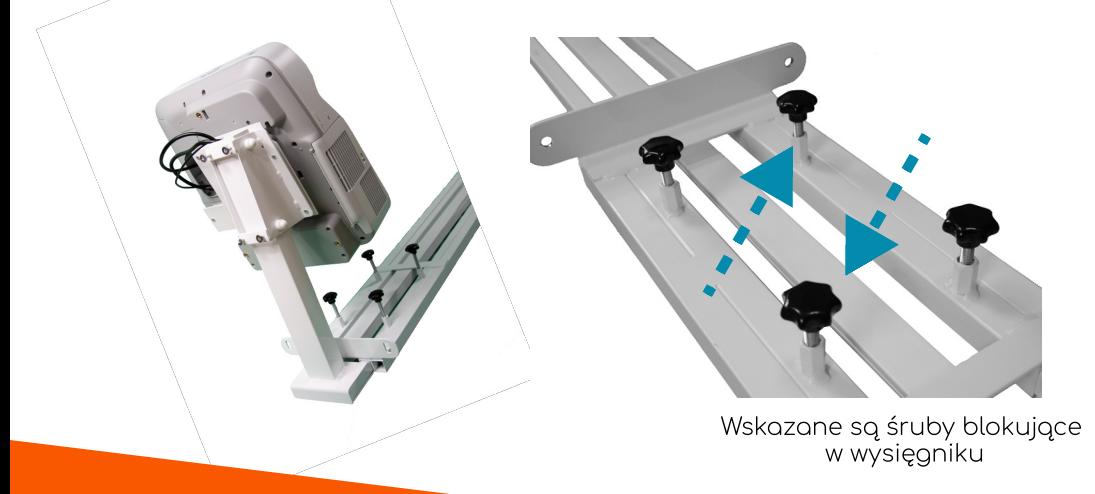

c Przyużyciu 4 śrub M8 (klucz 13) przykręcamy wysięgnik z projektorem do belki łączącej ściany boczne oraz podstawy ścianki Knoocker.

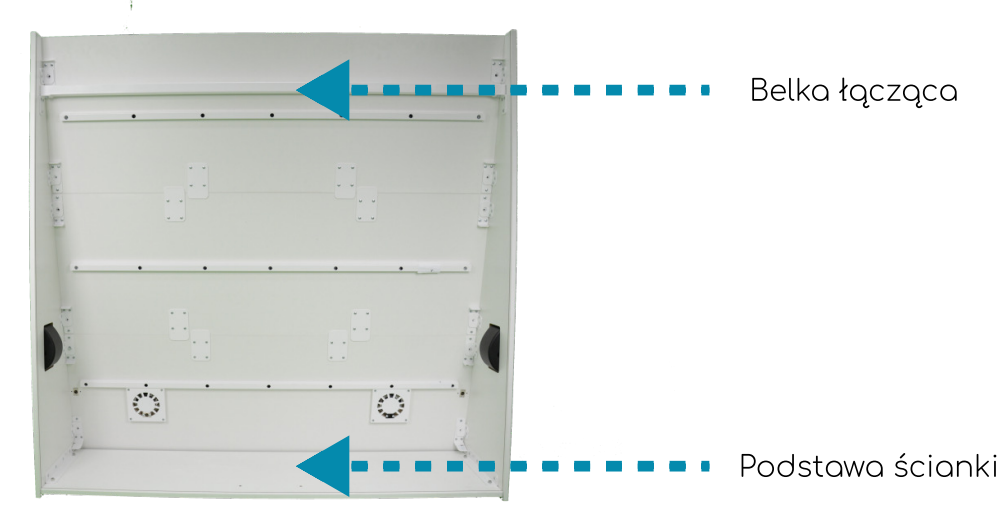

Widok tyłu urządzenia

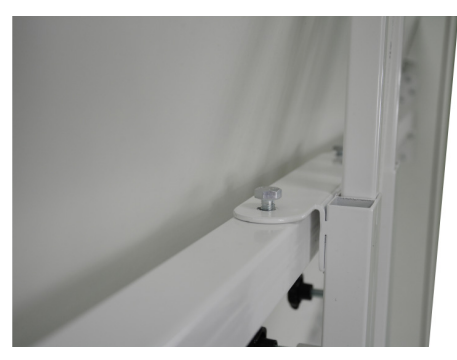

Belka łącząca z przymocowanym wysięgnikiem

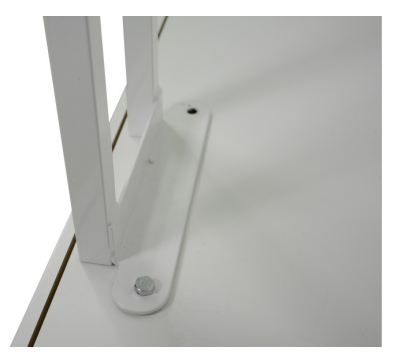

Podstawa ścianki z przymocowanym wysięgnikiem

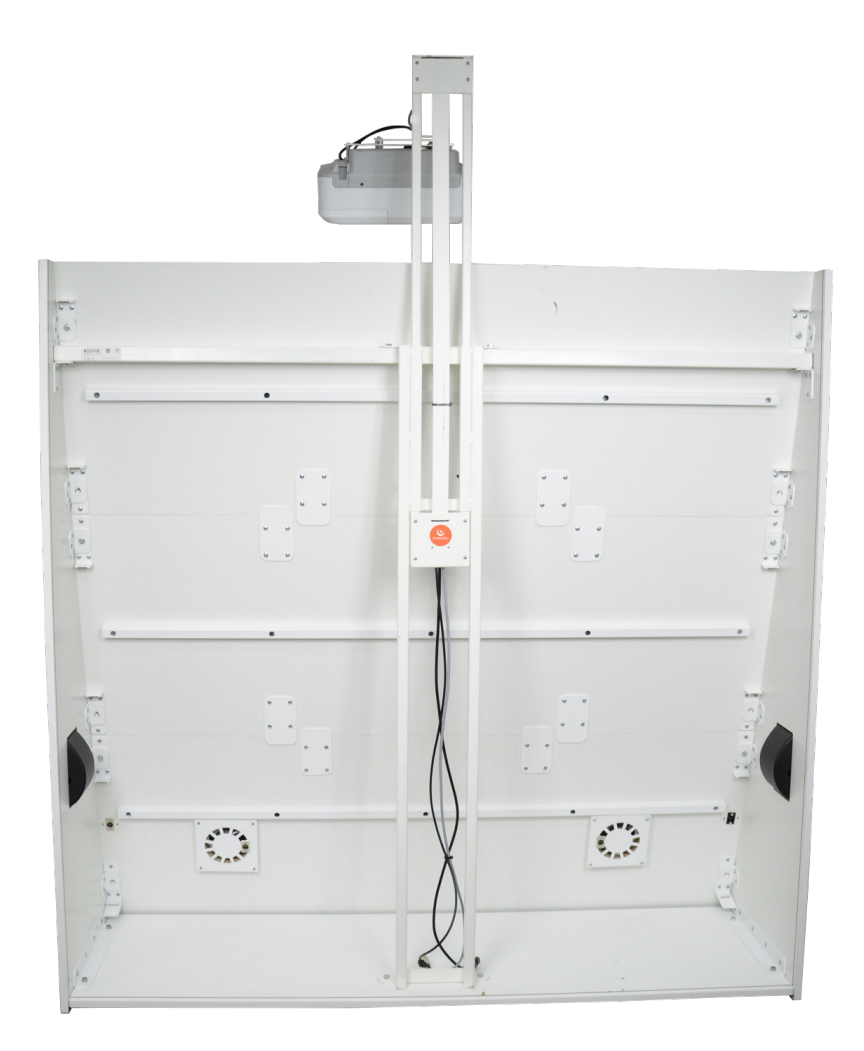

Widok zamontowanego wysięgnika

### 4.2. Podłaczenie czuiników ultradźwiękowych

 $\cdot$  W zestawie znajdują się 4 czujniki ultradźwiękowe: 2 lewe i 2 prawe. Każdy z nich jest oznaczony odpowiednią litera L lub R.

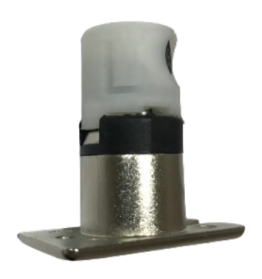

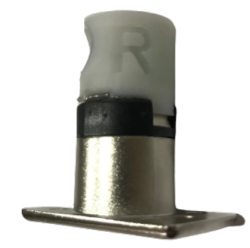

Lewy czujnik ultradźwiękowy

Prawy czujnik ultradźwiękowy

• Czujniki należy umieścić w 4 otworach znajdujących się po wewnętrznej stronie ścianki. Ich położenie sugerują wystające z przodu białe czapeczki.

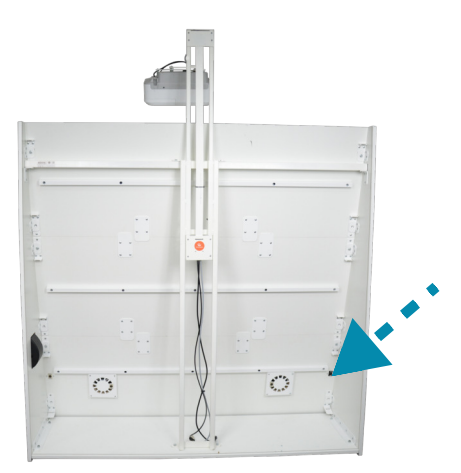

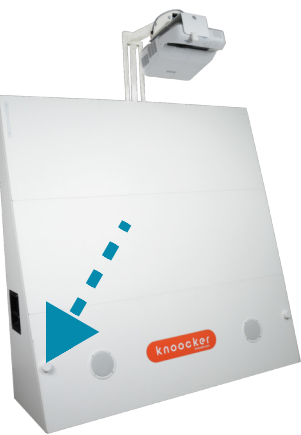

Prawidłowo pokazany prawy dolny otwór na czujnik. W widoku przednim widać czapeczkę. • Do otworów wkładamy czujniki prawe i lewe według schematu poniżej. Każdy czujnik posiada wcięcie na mikrofon. .<br>Powinno być ono skierowane do wnetrza ścianki. Po umiejscowieniu czujnika przykręcamy go do ścianki.

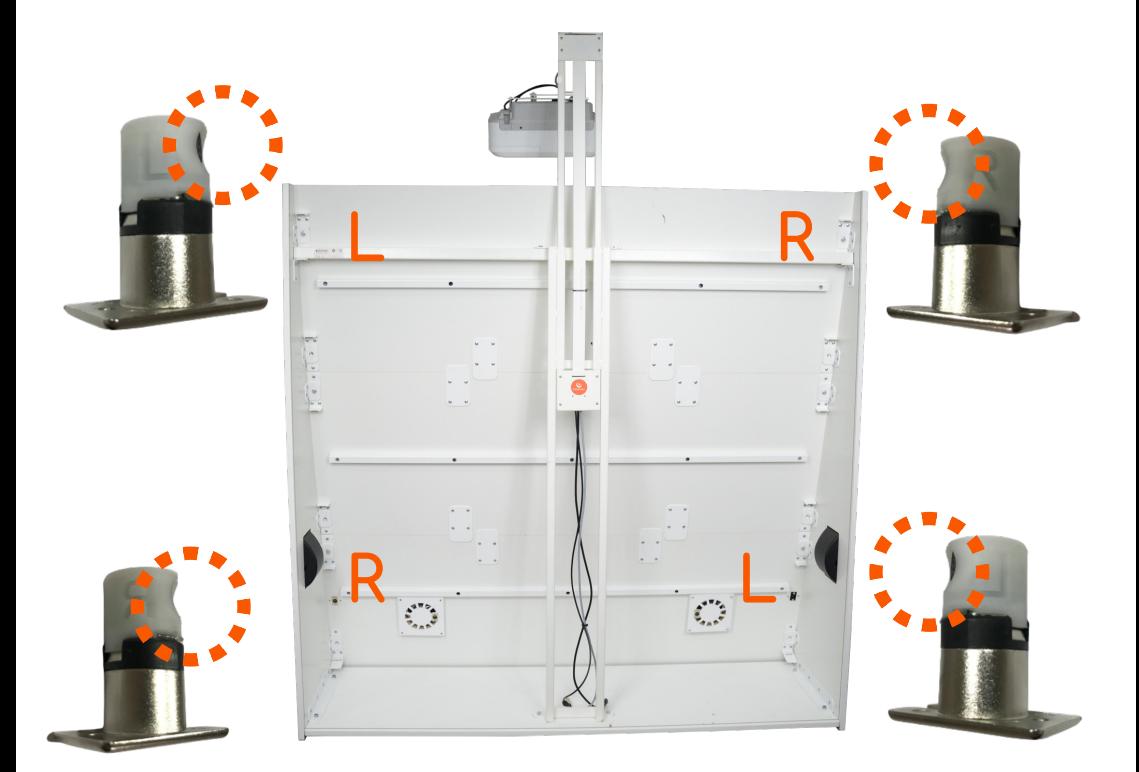

### 4.3. Podłączenie okablowania

 $\cdot$  Podłączamy przewody głośnikowe, które są przekręcane. (2 przewody) do wyjść głośnikowych i czujnikowe (4 przewody) do przedchwilą włożonych czujników.

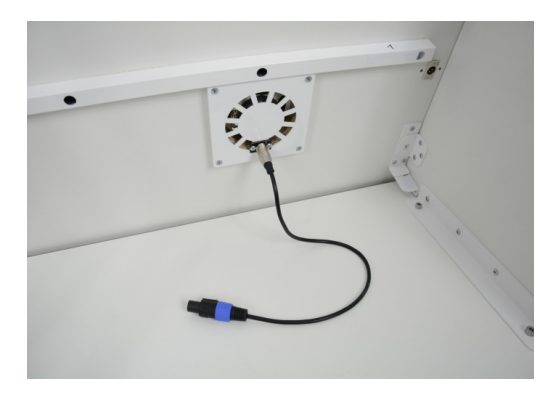

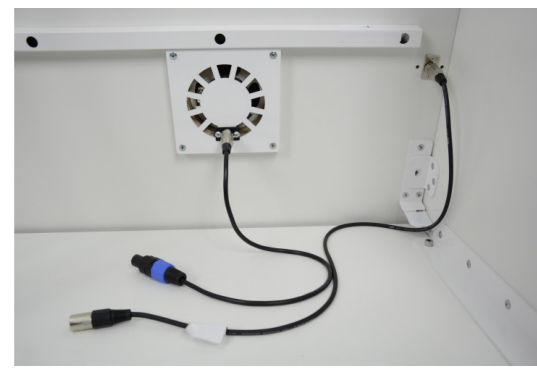

Podłączenie przewodu głośnikowego

Podłączenie przewodów głośnikowego i czujnikowego

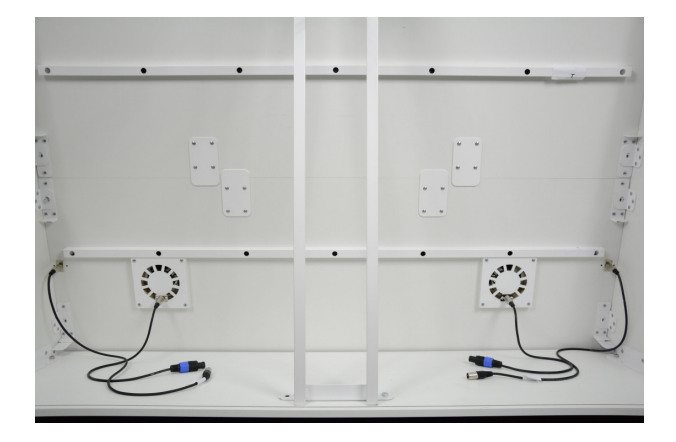

Widok prawidłowo podłączonych przewodów po obu stronach urządzenia w dolnej części Knoocker

• Podłączmy 4 przewody czujnikowe do skrzynki komputerowej (przewód XLR damsko- męski)

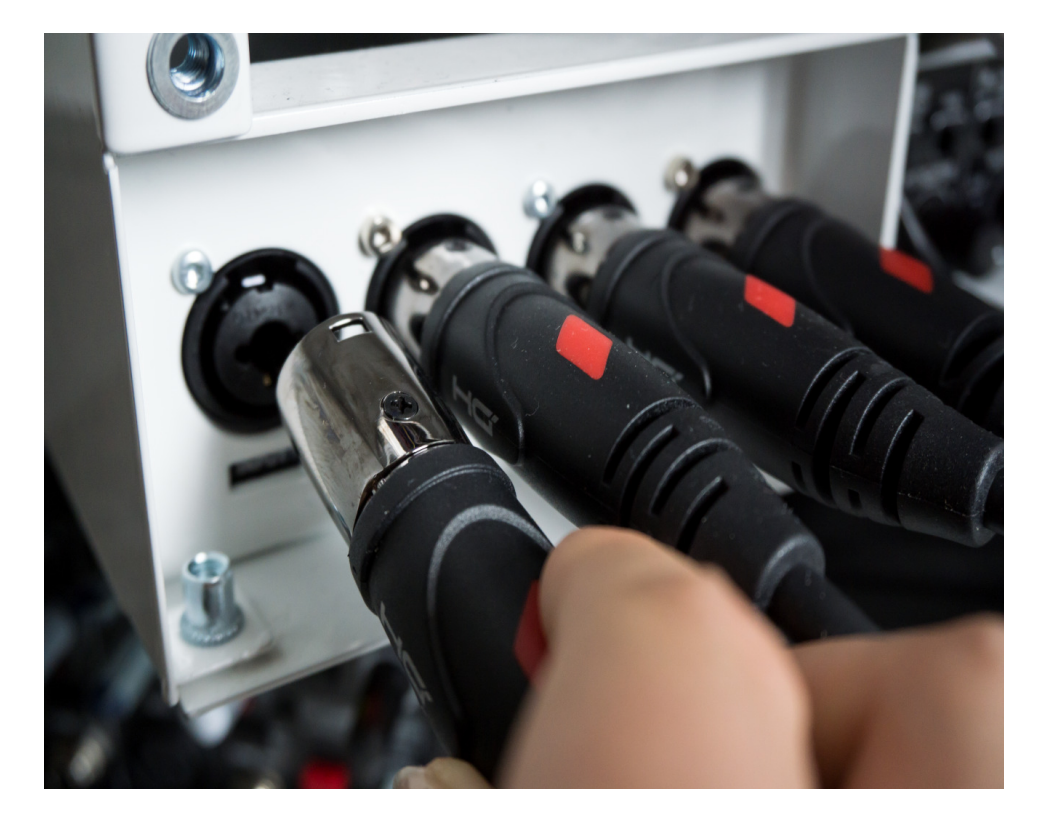

• Podłączamy 2 przewody głośnikowe do skrzynki komputerowej (złącza SPEAKON). Przewody są przekręcane.  $\overline{a}$ 

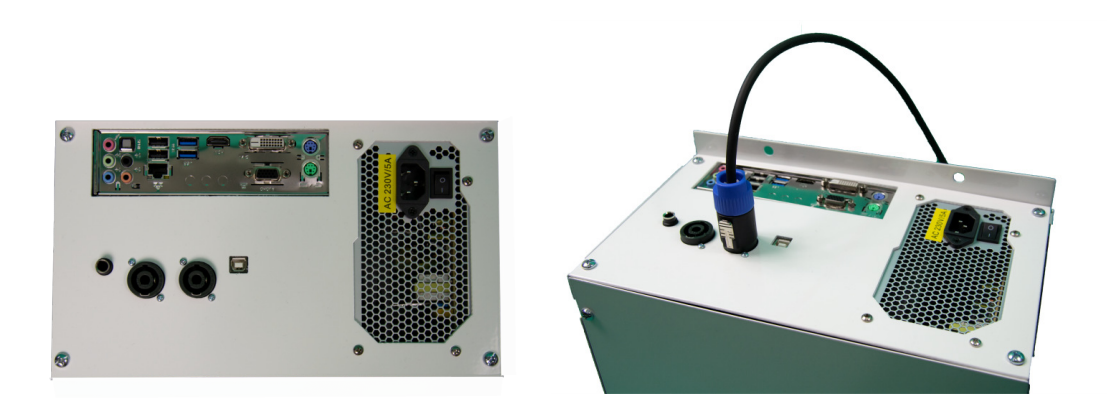

Podłączenie złącza SPEAKON jednego z głośników.

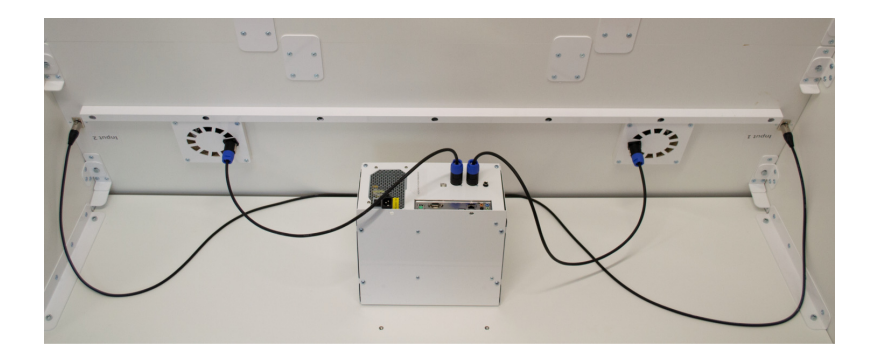

Widok prawidłowo podłączonych przewodów głośnikowych i czujnikowych z dolnej części Knoocker

 Podłączamy przewody z listwy wysięgnika oraz kabel zasilania skrzynki komputerowei.

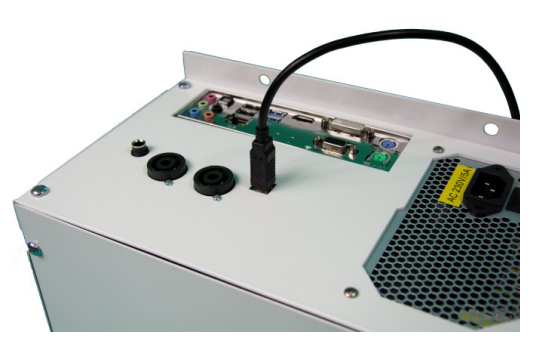

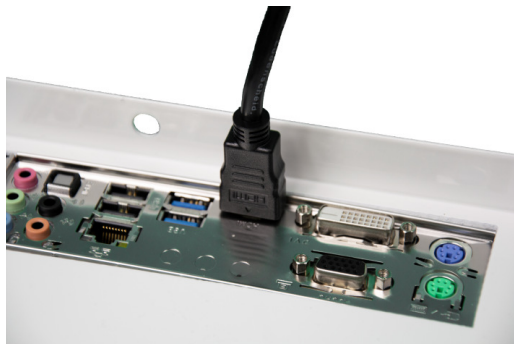

Podłączenie przewodu USB B Podłączenie przewodu HDMI

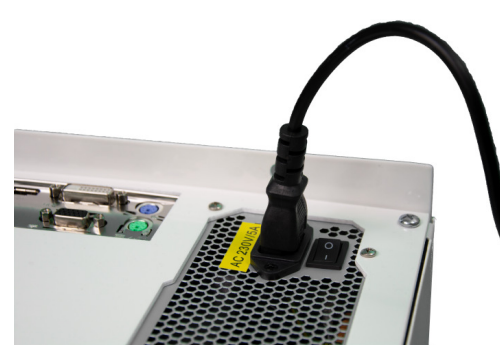

Podłączenie przewodu zasilania skrzynki komputerowei

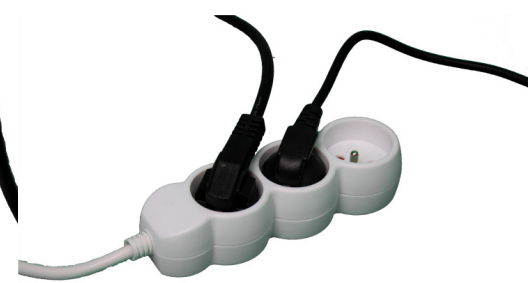

Podłaczenie zasilacza projektora oraz zasilacza skrzynki komputerowej do prądu

# 5. Włączanie i wyłączanie

### 5.1. Włączanie

#### Sposób 1

Przyciskamy włącznik projektora. Jeśli lampa jest ciepła, należy odczekać kilka minut na wychłodzenie lampy. O temperaturze lampy poinformuje cię światełko pod włącznikiem projektora.

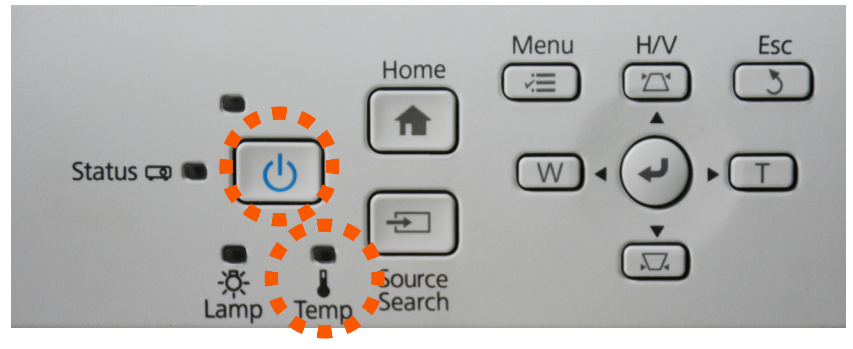

Sposób 2 Przyciskamy włącznik na pilocie do projektora.

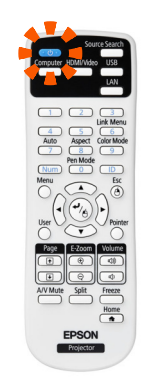

### 5.1. Wyłączanie

Sposób 1 Przyciskamy włącznik projektora.

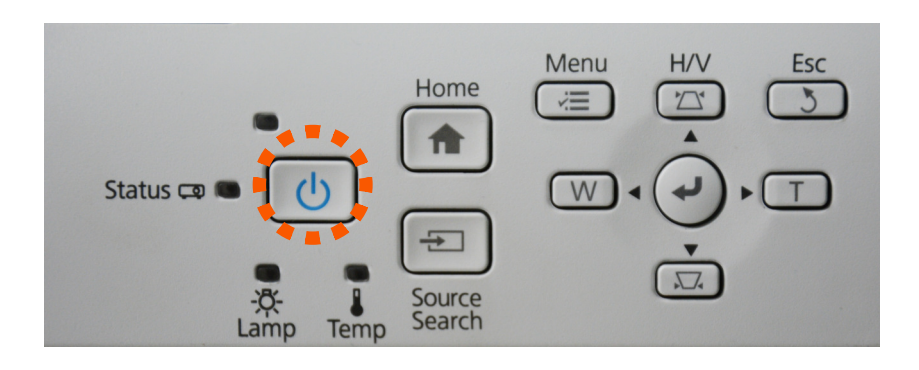

Sposób 2 Przyciskamy włącznik na pilocie do projektora.

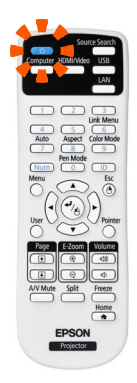

# 6. Podłączanie internetu

6.1. Podłączenie bezprzewodowe.

- \* Podłączamy kartę WIFI USB do skrzynki komputerowej
- \* Zamykamy suwakiem umieszczonym w górnym rogu
- \* W prawym dolnym rogu klikamy "Dostęp do internetu"
- Wyszukujemy sięć i łączymy się z nią, wciskając przycisk zaznaczony na obrazku
- \* Jeżeli sieć jest zabezpieczona hasłem, wpisujemy je i zapamiętujemy wybraną sieć.

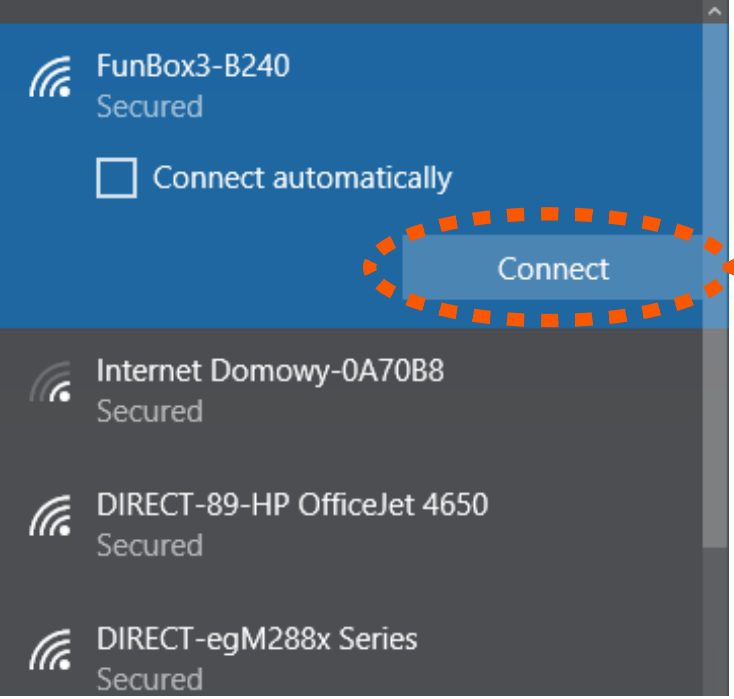

### 6.2. Podłączenie przewodowe

Kabel internetowy należy podłączyć do skrzynki komputerowei, podpinając do aniazda internetowego (zaznaczone poniżej).

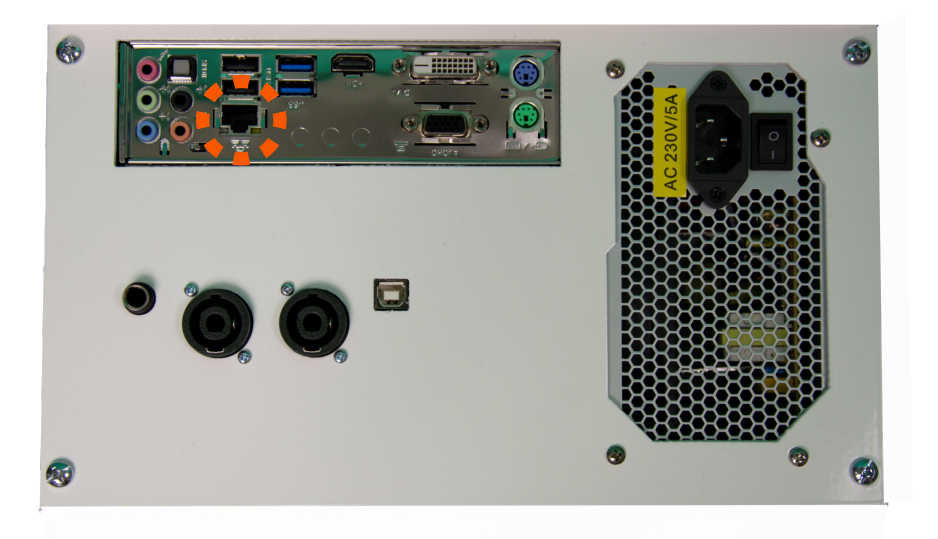

# 7. Włączenie/wyłączenie czujników
KnoockerEngine

### 7.1. Wyłączenie czujników ultradźwiękowych

Możemy to zrobić, gdy korzystamy z Knoockera jako zwykłego komputera (np. przeglądanie internetu), a nie chcemy, by przeszkadzały nam czujniki (np. gdy ktoś przez przypadek rzuci piłką w ekran). Domyślnie czujniki są włączone.

- Naciskamy ikonkę Knoocker na pasku zadań 15:24  $R^2$  $\overline{\mathbf{P}}$   $\Phi$ 0.04.2018
- Naciskamy "Ustawienia"

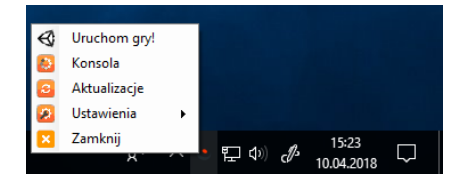

• Wybieramy opcję "Wyłącz czujniki"

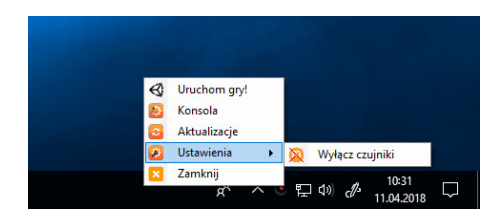

### 7.2. Włączenie czujników ultradźwiękowych

- Naciskamy ikonkę Knoocker na pasku zadań 15:24  $R^{\mathsf{R}}$  $\widehat{\phantom{1}}$ ロゆ U 10.04.2018
	- Naciskamy "Ustawienia"

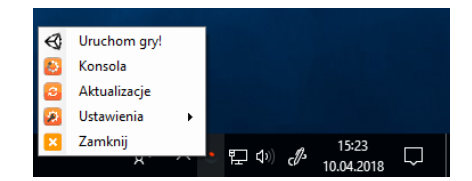

- Wybieramy opcję "Włącz czujniki"

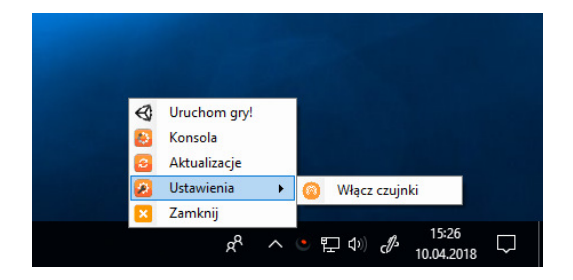

## 8. Podłączanie dysku zewnętrznego

 W nowej wersji Knoockera mamy możliwość podłączenia dysku zewnętrznego, w przypadku gdy potrzebujemy więcej pamięci bądź chcemy zainstalować własne rzeczy na komputer. Aby to zrobić wystarczy przypiąć dysk zewnętrzny do portu USB 3.0, który znajduje się przy uchwycie na Pointer 2D.

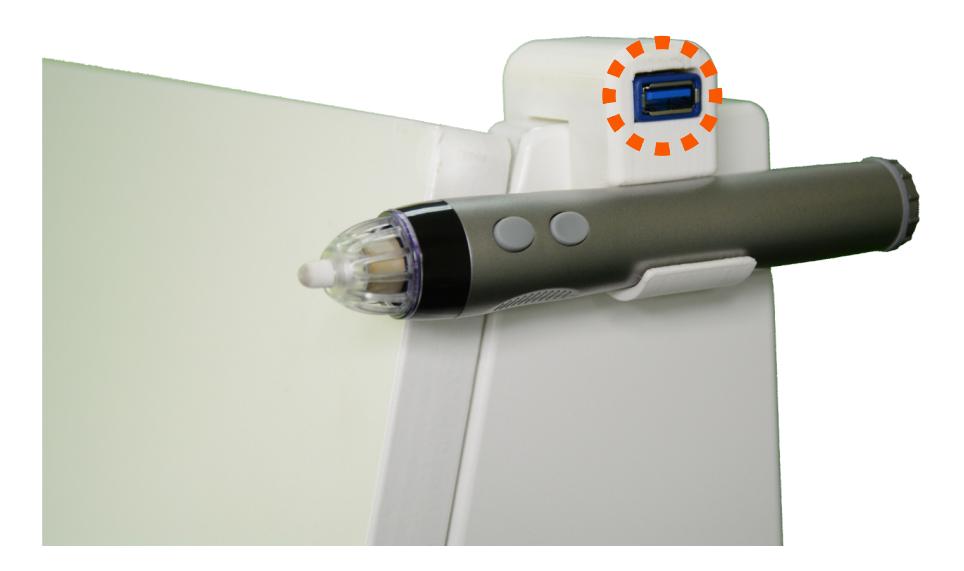

# 9. Objaśnienie przycisków w aplikacjach Knoocker

### Główny ekran, po uruchomieniu aplikacji

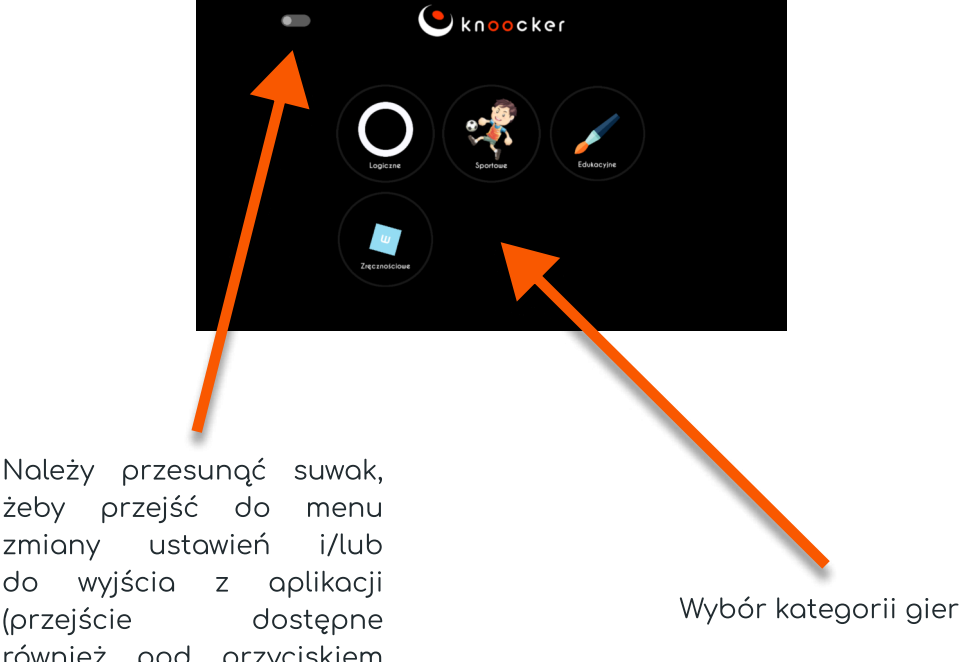

żeby przejść do menu zmiany ustawień i/lub do wyjścia z aplikacji (przejście dostępne również pod przyciskiem Esc na klawiaturze)

30

#### Ekran ustawień

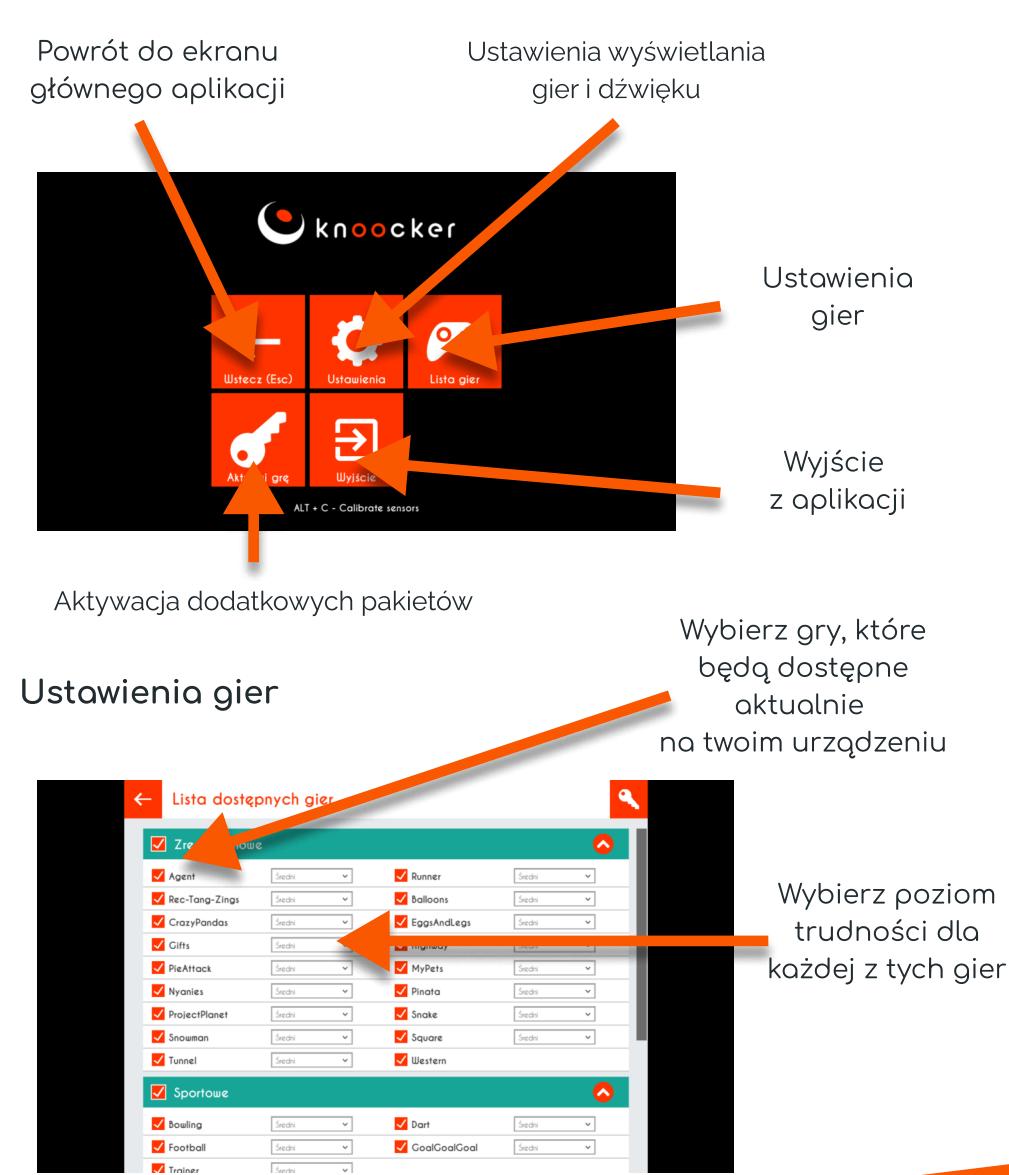

### Ustawienia wyświetlania gier i dźwięku

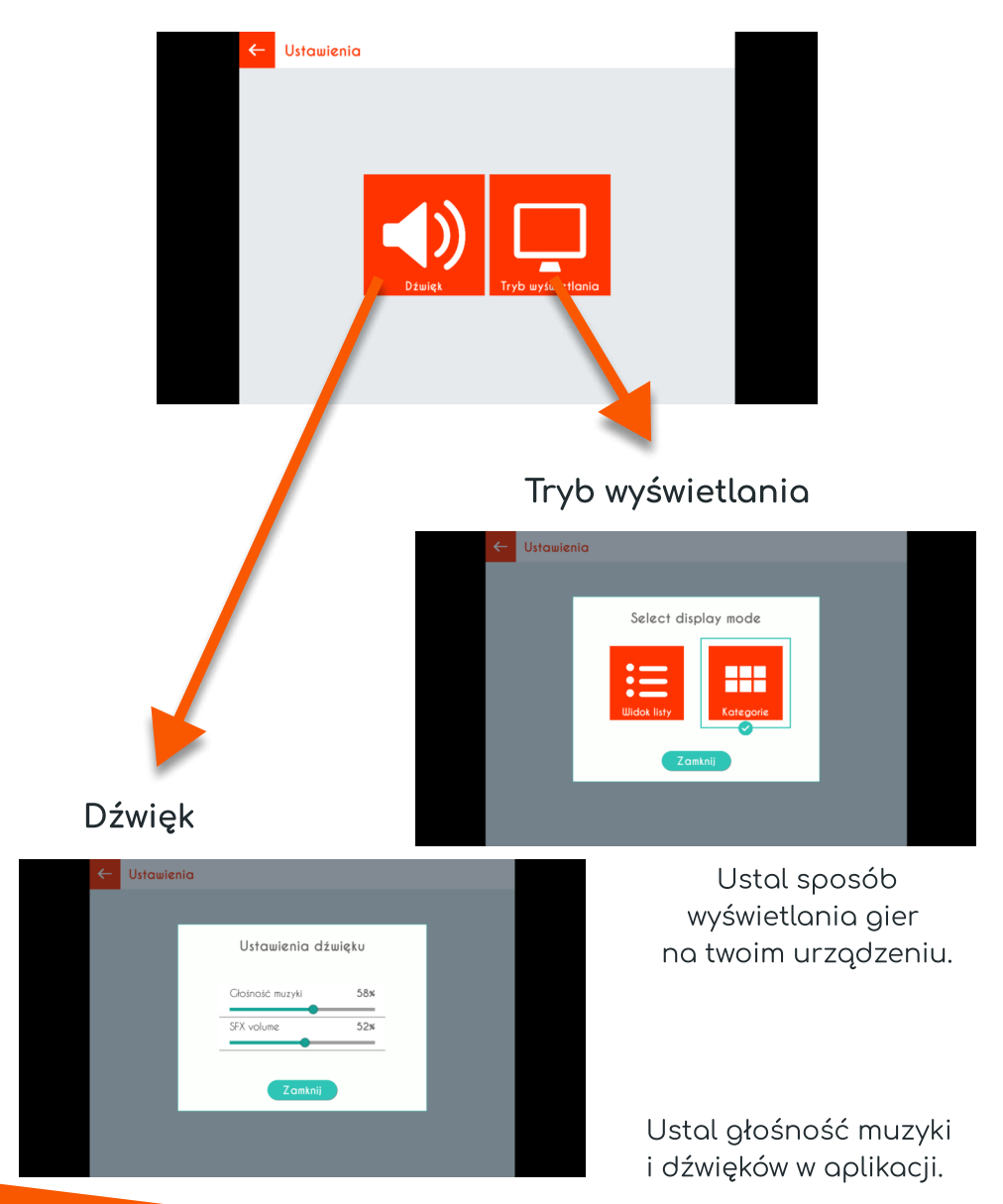

# 10. Czyszczenie urządzenia

- ; Całość urządzenia należy czyścić za pomocą miekkiej suchej, niestrzępiącej się szmatki. W przypadku większych zabrudzeń może być ona lekko zwilżona z delikatnym mydłem. Nie należy wylewać płynu bezpośrednio na urządzenie.5
- ; Aby usunąć kurz lub smugi na czujnikach i lampie projektora, delikatnie przetrzyj szybę czujnika papierem do czyszczenia obiektywu.5
- ; Należy pamiętać o czyszczeniu filtra projektora.

#### Ostrzeżenie!

Nie czyścić urządzenia na mokro. Istnieje możliwość porażenia. Może to spowodować uszkodzenie urządzenia.

#### Ostrzeżenie!

Przed przystąpieniem do czyszczenia urządzenia, należy odłączyć je od gniazdka zasilającego.

#### Ostrzeżenie!

Nie czyścić urządzenia substancjami łatwopalnymi. Może to spowodować jego zapalenie,

### 10.1. Czyszczenie filtra

- 1. Odblokuj kratkę prowadzącą do filtra. Muszisz przesunąć suwak i pociągnij do poku. Kratka powinna znajdować się na projektorze po stronie przyciku włącz/wyłącz<
- 2. Aby odblokować filtr, należy popchnąć drucianą ramkę ku dołowi. Następnie można już wyjąć filtr powietrza z projektora. Uważaj! Po odblokowaniu filtr może sam spaść na podłogę<
- 8< Przód filtra powietrza (stronę z wypustkami) powinno się odkurzyć, aby usunąć pozostały kurz<
- 4. Po zakończeniu czyszczenia, filtr powietrza należy umieścić z powrotem w projektorze oraz ponownie zabezpieczyć go drucianą ramką<
- < Blaszkę trzeba wsunąć w odpowiednie miejsce, a następnie ją dokręcić.

Uwaga: Jeśli kurz jest trudny do usunięcia lub filtr powietrza jest uszkodzony, wymień filtr powietrza.

# 11. Właściwe użytkowanie

- 4 Urządzenie może być obsługiwane przez dzieci, osoby o ograniczonej sprawności fizycznej, sensorycznej lub umysłowej bądź osoby nieposiadające doświadczenia i wiedzy techonologicznej, o ile uzyskały one nadzór lub instrukcje dotyczące użytkowania urządzenia w bezpieczny sposób i rozumieją związane z tym zagrożenia. Ze sprzętu należy korzystać tylko za zgodą i pod opieką osoby dorosłej.
6
- 4 Nic nie powinno zasłaniać lampy projektora w czasie jego pracy.
- 4 Nie należy korzystać z urządzenia w przestrzeni o nadmiernej wilgotności.6
- 4 Nie wystawiać urządzenia na negatywne warunki atmosferyczne (deszcz, śnieg, grad, silny wiatr).6
- 4 Urządzenie nie powinno mieć kontaktu z wodą i innymi płynami.6
- Urządzenie nie powinno mieć kontaktu z ogniem.
- 4 Urządzenie nie powinno być rzucane, upuszczane z wysokości czy narażone na gwałtowne uderzenia.
6
- 4 Nie należy stawać na urządzeniu ani umieszczać na nim ciężkich przedmiotów. 6
- 4 Nie używać, nie odłączać i nie podłączać urządzenia od/do sieci elektrycznej mokrymi częściami ciała. Nie ciągnąć za przewód zasilający.
- · Nie należy rozkręcać urządzenia i samodzielnie manipulować komponentami urządzenia, gdyż może to stanowić podstawę do odmówienia napraw gwarancyjnych. Wyjątek stanowi dostęp do projektora oraz filtra projektora, zamieszczony w instrukcji.
- Upewnić się czy parametry na tabliczce znamionowej odpowiadają parametrom znamionowym źródła zasilania
- . Stosować należy wszelkie standardowe wytyczne związane z użytkowaniem sprzętu elektronicznego.
- # Należy zachować odpowiednie środki ostrożności oraz zasady zabepieczenia przesyłki z urządzeniem. Producent nie ponosi odpowiedzialności za uszkodzenia powstałe w wyniku nieprawidłowego zabezpieczenia przesyłki przez użytkownika.
- # Należy zachować ostrożność oraz odpowiednie środki bezpieczeństwa podczas przenoszenia urządzenia.
- · Przed przystąpieniem do konserwacji, urządzenie odłączyć od sieci elektrycznej
- # Obowiązkowe jest zapoznanie się z zasadami użytkowania projektora, które zawarte są w instrukcji projektora na stronie producenta Epson.
- Urządzenie należy jedynie podłączać do instalacji elektrycznej z uziemieniem.
- Upewnić się czy urządzenie jest prawidłowo zainstalowane. Luźny lub niewłaściwy przewód zasilający bądź wtyczka może być przyczyną zagrożenia i uszkodzenia. Jeżeli gniazdo elektrycznie jest uszkodzone, nie wolno podłączać do niego urządzenia.
- Okres gwarancji 24 miesiące. Nie dotyczy uszkodzeń mechanicznych'
- Nieprawidłowe używanie lub niewłaściwa obsługa produktu skutkuje unieważnieniem gwarancji.
- Przegląd konstrukcji przez użytkownika musi być wykonany przed każdym użyciem. Ewentualne niezgodności wyłączają urządzenie z użytku, a fakt ten musi zostać niezwłocznie zgłoszony do oficjalnego działu wsparcia technicznego.
- W razie problemów technicznych lub pytań, należy skonsultować się z oficjalnym działem wsparcia technicznego (mail: serwis@knoocker.com, tel.: +48 576 177 776).
- W razie jakichkolwiek awarii lub uszkodzeń mechanicznych natychmiast odłączyć urządzenie od sieci elektrycznej i skontaktować się z oficjalnym działem wsparcia Knoocker. Aby zapobiec niebezpieczeństwu, nie należy otwierać obudowy urządzenia. Naprawy lub procedury dotyczące urządzenia może wykonywać tylko wykwalifikowany personel z odpowiedniego oficjalnego działu producenta lub osoba upoważniona przez producenta. Naprawami gwarancyjnymi nie są objęte czynności związane z czyszczeniem, wyceną i konserwacją urządzenia.
- Gwarancja nie obejmuje mechanicznych uszkodzeń sprzętu, wad oraz uszkodzeń wynikłych na skutek: \*
	- niewłaściwego lub niezgodnego z instrukcją użytkowania oraz przechowywania ogólnie przyjętych norm dotyczących sprzętu elektronicznego
	- niewłaściwej lub niezgodnej z instrukcją instalacji urządzenia,

' ingerencji nieautoryzowanego serwisu, samowolnych napraw

i zmian konstrukcyjnych

- ' użycia nieoryginalnych lub niewłaściwych materiałów eksploatacyjnych, +
- ' uszkodzeń powstałych na skutek działań zjawisk natury zewnętrznej (zjawisk atmosferycznych, przepięć w sieci energetycznej, niewłaściwego zasilania itd.)
- ' Właściciele urządzenia za granicy kontaktują się z serwisem drogą mailową lub poprzez Whatsapp, natomiast z Polski za pomocą telefonu kontaktowego do serwisu lub drogą mailową.
- ' Urządzenie należy odpowiednio zutylizować. Użytkownik urządzenia po okresie jego użytkowania jest zobowiązany do oddania go prowadzącym zbiórkę zużytego sprzętu elektronicznego

i elektrycznego. Prowadzący zbiórkę, w tym lokalne punkty zbiórki, sklepy oraz gminne jednostki tworzą odpowiedni system umożliwiający oddanie tego sprzętu

- ' Należy zapoznać się z instrukcją obsługi przed użyciem urządzenia. Instrukcję przechowywać w dostępnym dla użytkownika miejscu. +
- ' Ostrzeżenie! Możliwe zagrożenie dla zdrowia i życia na skutek niewłaściwego użytkowania
- ' Knoocker sp. z o.o. zrzeka się wszelkiej odpowiedzialności za szkody i straty wynikające z niewłaściwego użytkowania i nie stosowania się do powyższych ostrzeżeń.

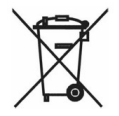

# 12. FAQ

#### Ile miejsca potrzebujemy na swobodne korzystanie z urządzenia?

Aby swobodnie korzystać z urządzenia, wystarczą 3- 4 m2.

#### Jakie są wymiary urządzenia?

Wymiary Knoocker to 173 cm szerokości i 225 cm wysokości. Głębokość, czyli ile odstaje od ściany to 60 cm.

#### Czy urządzenie można przesuwać?

Tak, Knoocker posiada wbudowane kółka, dzięki którym złożoną konstrukcje można swobodnie przesuwać, aranżując przestrzeń 
w dowolny sposób. i,

#### Jak z wytrzymałością konstrukcji?

Grube płyty stolarskie MDF gwarantują wytrzymałość i bezpieczeństwo użytkowania. Knoocker jest bardzo odporny na uszkodzenia.

### Czy można używać Knoockera na świeżym powietrzu?

Tak, jednakże zalecamy używać go wówczas pod namiotem z zamkniętymi bokami. Należy pamiętać, że to sprzęt elektryczny, 
który nie będzie sprawdzać się dobrze przy wietrznej lub deszczowej pogodzie. i,

#### Jaka jest żywotność lampy projektora?

W zależności od trybu pracy lampy i tego ile w ciągu dnia działa projektor. Lampa powinna działać przez około 2 lata 
 (5000 godzin żywotności). Ì

#### Czy urządzenie wymaga skomplikowanej obsługi i nadzoru?

Knoocker jest bardzo prosty w obsłudze. Naciskając dwa przyciski, uruchomiony zostaje cały system, a po chwili użytkownicy mogą cieszyć się grą. Wybór gier jest bardzo prosty. Po zakończeniu rozgrywki system pokazuje menu z grami. Nawet najmłodsze dziecko może samo wybrać grę, w jaką chce zagrać.

#### Ostrzeżenie!

Niektóre osoby są skłonne do ulegania atakom padaczki 
lub utraty przytomności po dłuższym wpatrywaniu się 
w migoczące światła lub wzory świetlne. W czasie patrzenia się na ekran w czasie np. oglądania video lub grania w gry mogą u nich wystąpić objawy epilepsji. Z tego powodu osobyze stwierdzonym schorzeniem powinny uwożać podczas gry w Knoocker. Nawet osoby bez stwierdzonej epilepsji powinny przerwać grę oraz udać się do lekarza przy wystąpieniu poniższych objawów: zawroty głowy, zaburzenia wzroku, drgania mięśni lub gałki ocznej, omdlenie, dezorientacja, mimowolne ruchy i drgawki.

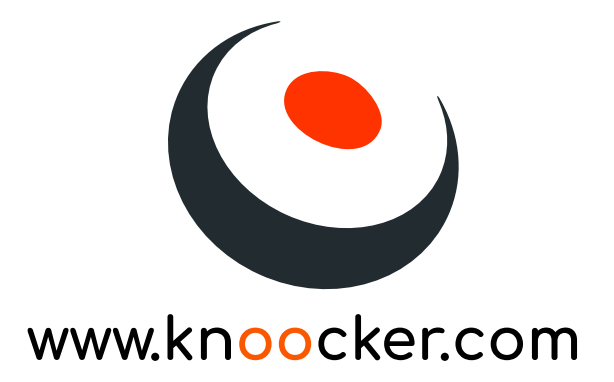